# **Jak wykorzystać komputer w poszukiwaniu pracy**

Internet to sieć komputerowa o światowym zasięgu, łącząca ze sobą tysiące małych i dużych sieci lokalnych oraz pojedyncze komputery.

Rewolucja, jaką przyniósł internet w zakresie wymiany informacji spowodowała, iż stał się on również skutecznym oraz niedrogim narzędziem do poszukiwania pracy, jak również pozyskiwania kandydatów do pracy.

Pamiętać jednak należy o tym, by nie stał się on jedynym narzędziem. Aby zmaksymalizować szanse na znalezienie zatrudnienia trzeba korzystać z wszelkich dostępnych możliwości. Nawet jeśli proces ten jest długotrwały nie należy się załamywać tylko działać systematycznie. Dzięki temu zdobywa się wiedzę o wymaganiach pracodawców, o przebiegu procesu rekrutacji, a także doskonali się swoje umiejętności w zakresie autoprezentacji.

# Dzieki internetowi:

- szybko wyszukuje się i przesyła potrzebne informacje
- znajduje się oferty pracy, praktyk, staży i wolontariatu;
- zdobywa się informacje zawodowe oraz wiadomości o rynku pracy przydatne w planowaniu przyszłości zawodowej;
- odpowiada się na ofertę pracy wykorzystując konto e-mail;
- redaguje się swoje dokumenty aplikacyjne.

## **Wyszukiwanie informacji**

Jeśli brakuje nam informacji na jakiś temat można skorzystać z funkcji jakie oferują wyszukiwarki internetowe, których zadaniem jest właśnie ułatwienie użytkownikom internetu znalezienia informacji w sieci.

Dzięki wyszukiwarce sprawdza się np., czy potencjalny pracodawca posiada własną stronę internetową i czy publikuje tam oferty pracy. Przeglądanie strony internetowej pracodawcy pozwala także lepiej przygotować się do rozmowy kwalifikacyjnej. Uzyskuje się również ważne narzędzie do oceny pracodawcy - opinie byłych pracowników, a nawet wygląd strony internetowej ułatwią wybór miejsca pracy.

## **Jak korzystać z wyszukiwarki?**

Około 90% użytkowników internetu w Polsce korzysta podczas wyszukiwania informacji z wyszukiwarki Google. Aby z niej skorzystać należy:

1. wpisać adres: www.google.pl w oknie przeglądarki internetowej (tj. Internet Explorer, Firefox, Chrome itp.)

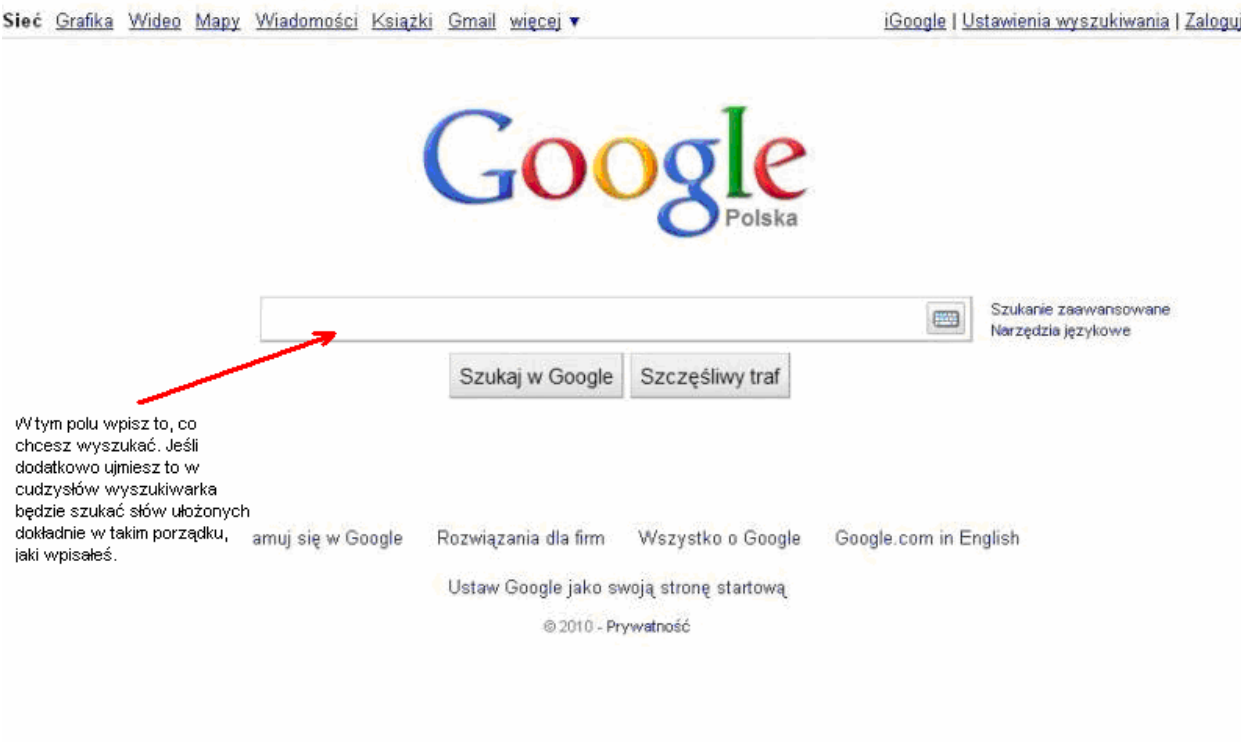

Zmień obraz tła

2. Wpisać to co chce się wyszukać, a gdy pojawi się strona przedstawiająca wyniki wyszukiwania, kliknąć w interesujący link.

3. Użyć cudzysłowu. Niektóre wyszukiwarki poszukują każdego słowa osobno. Jeśli umieści się wyrażenie w cudzysłowie, wyszukiwarka będzie szukać słów ułożonych w takim porządku, jaki się wpisze. Tak właśnie działa Google. Jest to pomocne przy szukaniu tytułów, utworów lub książek, nazwisk osób itp.

4. Być konkretnym. Jeśli użyje się słów, które mają podwójne znaczenie, można uzyskać wiele wyników wyszukiwania, które nie będą nawet bliskie temu, czego się poszukuje.

5. Nie używać zbyt wielu wyrazów, nie starać się formułować zdań. Wyszukiwarka wykorzystuje tylko słowa kluczowe, więc powinno się zrobić to samo. Nie używać spójników takich jak, "i", "ale", "czy", "lub". Im więcej konkretów, tym lepsze wyniki wyszukiwania. Czasami wyników może być bardzo dużo.

Zamiast wyrażenia "poszukuj*ę* pracy jako mechanik samochodowy w Łodzi" lepiej wpisać oferta pracy mechanik samochodowy Łód*ź*.

6. Skorzystać z szukania zaawansowanego. Funkcję taką posiadają niektóre wyszukiwarki np. Google. Dzięki temu sprecyzuje się, to czego się szuka a wyniki wyszukiwania będą dokładniejsze.

#### **Serwisy rekrutacyjne**

Ogólnopolskie serwisy rekrutacyjne poświęcone edukacji, pracy i karierze to jedno z najlepszych źródeł informacji o ofertach pracy. Znaleźć w nich można ogłoszenia dotyczące bardzo wielu branż i stanowisk, a także mamy możliwość zawężenia pola poszukiwań do konkretnego obszaru np. tylko miasta lub województwa czy powiatu. Serwisy te wyposażone są na ogół w przyjazne dla użytkowników wyszukiwarki ofert, które pomagają wyselekcjonować dokładnie takie informacje, które nas interesują. Oprócz przeglądania dostępnych ofert zatrudnienia, warto również zarejestrować się na takich stronach - serwisy rekrutacyjne regularnie wysyłają do swoich użytkowników tak zwany newsletter czyli e - mail z powiadomieniem o nowych ofertach pracy (spełniających wcześniej zdefiniowane przez użytkownika kryteria). Dzięki tej usłudze nie przeoczymy żadnej ciekawej oferty.

Serwisy rekrutacyjne często również umożliwiają wypełnienie rekrutacyjnej ankiety on - line lub pozostawienie swojego CV w bazie kandydatów - warto również skorzystać z tej możliwości, gdyż aplikacje z tego typu baz udostępniane są później zainteresowanym pracodawcom.

Strony z ofertami pracy to także źródło fachowej wiedzy i wielu informacji dotyczących edukacji, pracy, kariery. Można tam znaleźć interesujące poradniki dotyczące na przykład poszukiwania pracy, psychologii pracy oraz aktualne informacje na temat rynku pracy.

Warto zatem zajrzeć np. na strony:

www.psz.praca.gov.pl www.zielonalinia.gov.pl www.praca.pl www.pracuj.pl www.jobs.pl www.jobpilot.pl www.gazetapraca.pl

Dodatkowo, ogłoszenia o pracę można znaleźć na tak zwanych portalach branżowych, które najczęściej są połączone z jakąś społecznością skupioną wokół branży i profesji np. wokół budowlańców, inżynierów, handlowców itp. Takie portale też warto odwiedzać i być ich członkiem, jeśli zależy nam na budowaniu swojego wizerunku specjalisty w jakieś branży w sieci. Przykładowe strony:

www.bdi.com.pl www.przedstawiciele.pl www.jobs4.pl www.jobmed.pl www.spawacz.pl

Za pośrednictwem internetu możemy także szukać konkretnych firm z danej branży: docierać do ich danych teleadresowych czy firmowych witryn internetowych. W tym celu korzystamy z serwisów katalogujących firmy i instytucje, np.:

www.pkt.pl www.bazafirm.pl www.firma.egospodarka.pl www.zumi.pl

#### **Firmowa strona www**

To, że dana firma nie ogłasza się poprzez serwis rekrutacyjny, nie oznacza wcale, że nie poszukuje pracowników (lub że nie będzie ich poszukiwała w niedalekiej przyszłości). Warto więc sporządzić listę firm, które nas interesują, na przykład określonej branży (tutaj pomocne mogą okazać się strony wydawców ogólnodostępnych katalogów firm). Kiedy już przygotujemy spis atrakcyjnych dla nas

miejsc pracy, można odwiedzić ich strony www. Najczęściej znajdziemy tam zakładkę "praca" lub "kariera", gdzie opisane będą aktualne wakaty oraz forma kontaktu. Często pracodawcy zachęcają do przesyłania swojego CV do bazy kandydatów lub umożliwiają wysłanie aplikacji on - line - skorzystajmy z tej opcji, pamiętając o tym, że w przypadku wolnego miejsca pracy zanim pracodawca zamieści ogłoszenie przejrzy CV, które już posiada.

Dla przykładu na stronie www.biedronka.pl w zakładce "Kariera" znajduje się wyszukiwarka ofert pracy, poradnik dla kandydatów do pracy, charakterystyka stanowisk pracy itd.

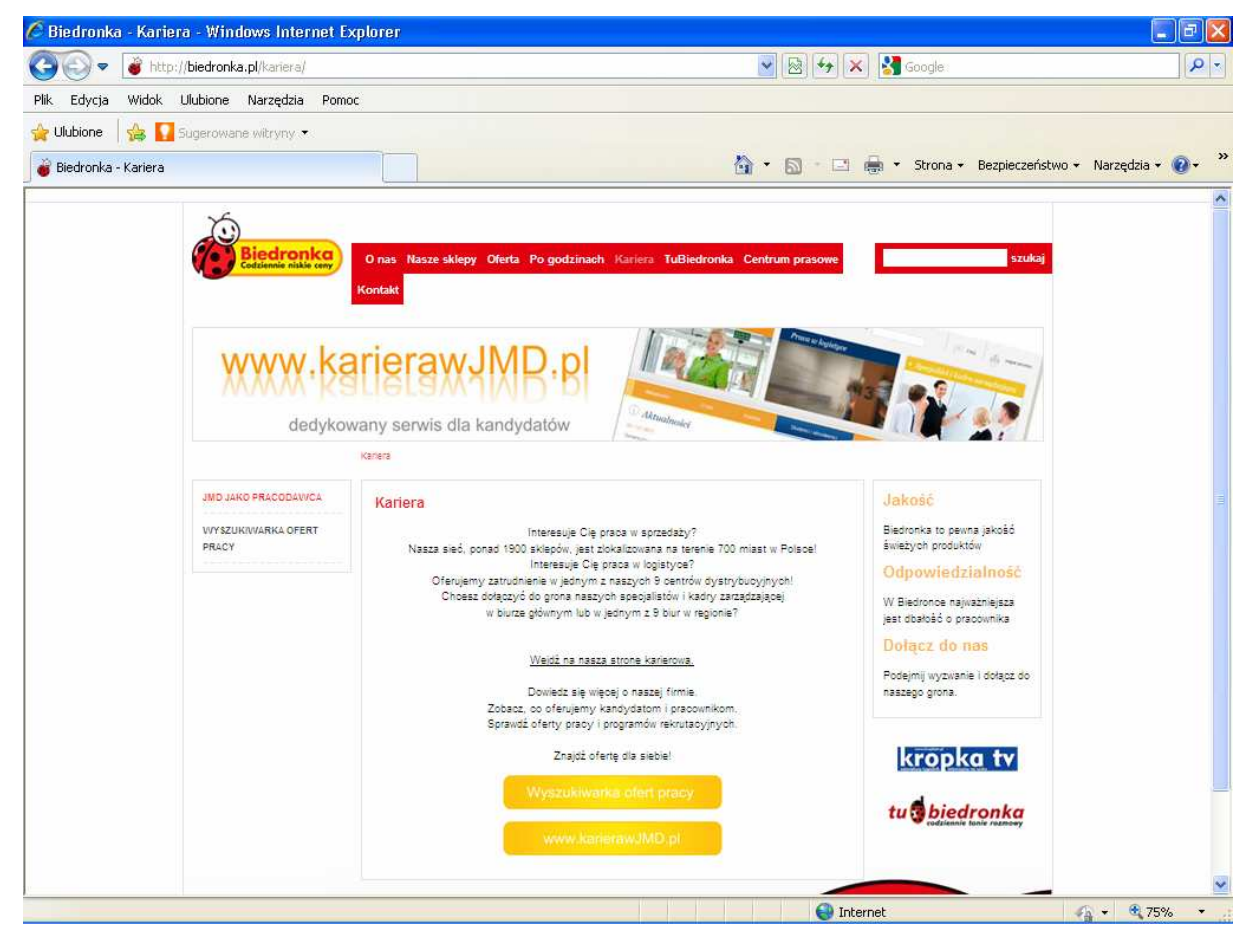

Jakkolwiek strona firmowa raczej nie będzie obiektywna, gdyż z założenia ma tworzyć korzystny wizerunek firmy, to i tak można dowiedzieć się z niej jakie są obszary działania, najważniejsze produkty i usługi oraz rynki, na których dana firma je sprzedaje. Często na stronach firmowych znajdują się sprawozdania finansowe, nazwiska kluczowych pracowników, schemat struktury organizacyjnej, poziom zatrudnienia, rok założenia firmy, lista jej najważniejszych klientów, a także niedawno zrealizowane lub planowane inwestycje, bądź kierunki dalszego rozwoju.

Te informacje z pewnością pomogą przygotować się do rozmowy kwalifikacyjnej, tym bardziej, jeśli będzie ją prowadzić zewnętrzny rekruter z wynajętej przez firmę agencji, który bardzo często o tej firmie będzie wiedział tylko tyle, ile sam wyczytał przeglądając jej stronę firmową. 1

# **Poczta elektroniczna**

Poczta elektroniczna (e-mail) to jedna z usług internetowych, służąca do przesyłania wiadomości (listów elektronicznych). Aby móc kontaktować się w ten sposób, np. z potencjalnym pracodawcą, należy założyć swój indywidualny adres pocztowy (e-mail). Wiele portali oferuje możliwość założenia bezpłatnych skrzynek w zamian za zgodę na otrzymywanie informacji reklamowych, np.: www.onet.pl, www.interia.pl, www.wp.pl, www.tlen.pl, www.gazeta.pl …

Założenie bezpłatnego konta nie jest skomplikowane – wystarczy postępować zgodnie z instrukcjami, jakie znajdziemy na w/w stronach.

## Niezaprzeczalnymi atutami poczty e-mail są:

- szybkość list na drugi koniec świata dociera zwykle w ciągu kilkunastu sekund;
- niski koszt użytkowania porównanie kosztu wysyłki listu tradycyjną pocztą, faksem i e-mailem zdecydowanie wypada na korzyść tego ostatniego;
- załączniki do listu można dołączyć dowolny plik (np. CV i list motywacyjny);
- brak ograniczeń czasowych wiadomości można przesyłać o każdej porze dnia i nocy, bez względu na to, czy adresat ma włączony czy wyłączony komputer;
- dostępność ze swojego konta e-mail można korzystać w wielu miejscach: w domu, pracy, szkole, na wakacjach – bez długotrwałych starań i kosztów – wystarczy komputer podłączony do internetu;
- łatwość obsługi oprogramowanie służące do obsługi poczty elektronicznej to aplikacje proste w użytkowaniu, wręcz intuicyjne.

<sup>&</sup>lt;sup>1</sup> http://www.praca5.pl/jak-szukac-informacji-o-pracodawcy/gdzie-szukac-informacji-o-pracodawcy, dostępna w dniu: 9.03.2012r.

#### Załączniki - tak czy nie?

Dzięki możliwości dołączania załączników istnieje możliwość przesłania w formie dokumentu "Word" na przykład swojego życiorysu.

Niestety załączniki często sprawiają odbiorcy problemy. Zdarza się bowiem, że wraz z załącznikami przesyłamy (przeważnie nieświadomie) szkodliwe dla komputerów oprogramowanie zwane potocznie wirusami. Dlatego niektóre firmowe konta pocztowe mają zablokowaną możliwość odbierania i zapisywania załączników.

Stąd też z reguły wydaje się sensowne przesłanie najpierw wiadomości w formie tekstowej. W liście tym można zaproponować dostarczenie swojej oferty w formie załącznika.

Czasami, z różnych powodów (wysyłanie naraz kilku ofert, ograniczenia czasowe czy z powodu braku umiejętności posługiwania się komputerem) kandydat zapomina albo w ogóle nie dołącza do e-maila załączników. Jeśli ma szczęście rekruter poprosi o dosłanie brakujących plików – jednak ze względu na presję czasu rzadko się to zdarza.

## Format zapisu dokumentów aplikacyjnych

Format ten powinien być na tyle popularny i powszechny by nie było problemu z przeczytaniem tak zapisanej aplikacji. Istnieje kilkanaście różnych edytorów tekstu od bezpłatnych (np. OpenOffice) do chyba najbardziej znanego Microsoft Word.

Warto rozważyć konwersję pliku tekstowego na format pdf. W sieci dostępne są bezpłatne programy konwertujące tekst na ten format, a że przeglądarka tego typu plików jest bezpłatna unikniemy problemów z otwieraniem tak zapisanych dokumentów.

Nie wolno też zapomnieć o jasnym zatytułowaniu naszych dokumentów aplikacyjnych – np. "Jan Kowalski – życiorys" czy "Jan Kowalski – list motywacyjny". Nie należy przesyłać załączników, których nazwa nic nie mówi lub jest nieadekwatna do ich treści (np. "moje.pdf" czy "document1.doc").

Błędem jest wysyłanie jednego e-maila do wielu adresatów. Lepiej jest wpisać adresy pojedynczo – zabiera to więcej czasu, ale robi o wiele lepsze wrażenie na odbiorcach wiadomości.

# Nazwa, czyli Twój adres e-mail

W stworzeniu nazwy swojej skrzynki pocztowej istnieje dość duża swoboda. Ogólnie rzecz biorąc adres ten składa się z trzech elementów:

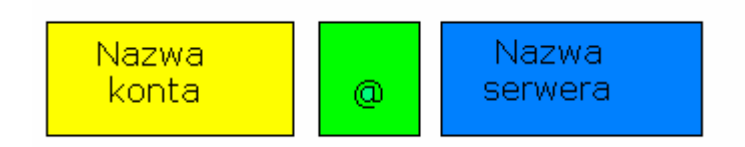

## **Nazwa serwera**

będzie uzależniona od tego, na jakim portalu założy się swoją skrzynkę. Na przykład adresy pocztowe utworzone na stronie www.onet.pl dają możliwość wyboru jednej spośród 10 alternatyw:

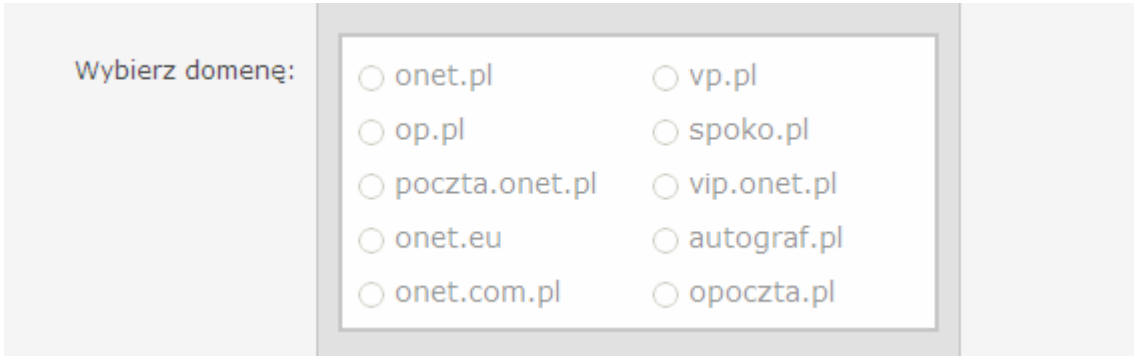

## **Nazwa konta**

Od przyszłych zastosowań zależy jaką nazwę się wybierze. Będzie ona identyfikować nadawcę u wszystkich adresatów listu i jest pierwszą rzeczą na którą odbiorca poczty zwraca uwagę. Jest to ważny element autoprezentacji i należy się dobrze zastanowić zanim wybierze się nazwę konta. Nie zawsze nazwa, którą chce się wybrać (powiedzmy, że miałaby to być nazwa zawierająca imię i nazwisko) będzie możliwa do zastosowania. Może się bowiem okazać, że np. inna osoba

nazywająca się dokładnie tak samo wcześniej założyła już takie konto pocztowe. Nie jest bowiem możliwe istnienie dwóch takich samych kont e-mail. W takim przypadku będzie trzeba szukać innych nazw, np. jankowalski, j.kowalski, kowalskijan, itp. Najkorzystniejsze jest używanie własnego imienia i nazwiska rozdzielonych na przykład kropką – jan.kowalski@...

Należy unikać wszelkich, na pierwszy rzut oka, śmiesznych adresów – krówka1@.... czy kopytko@....

#### **Symbol @**

popularnie zwany małpą, małpką lub at, z ang. "at" (czyt. æt), jest to uniwersalny znak stosowany w nazewnictwie poczty elektronicznej na całym świecie, oddzielający nazwę konta od adresu serwera.

## Zatytułowanie e-maila

Każdy e-mail, który się wysyła powinien mieć swój tytuł, swój temat. W tytule tym, jeśli ubiega się o pracę, umieszcza się nazwę stanowiska o które się ubiega oraz numer referencyjny – pod warunkiem że został podany. Warto również w treści e-maila zamieścić informację o charakterze listu jaki się wysyła – np. że jest to odpowiedź na ogłoszenie prasowe. Jeśli dołącza się inne pliki (załączniki) np. zdjęcie czy spakowaną prezentację PowerPoint należy o tym napisać – uniknie się w ten sposób nieporozumień.

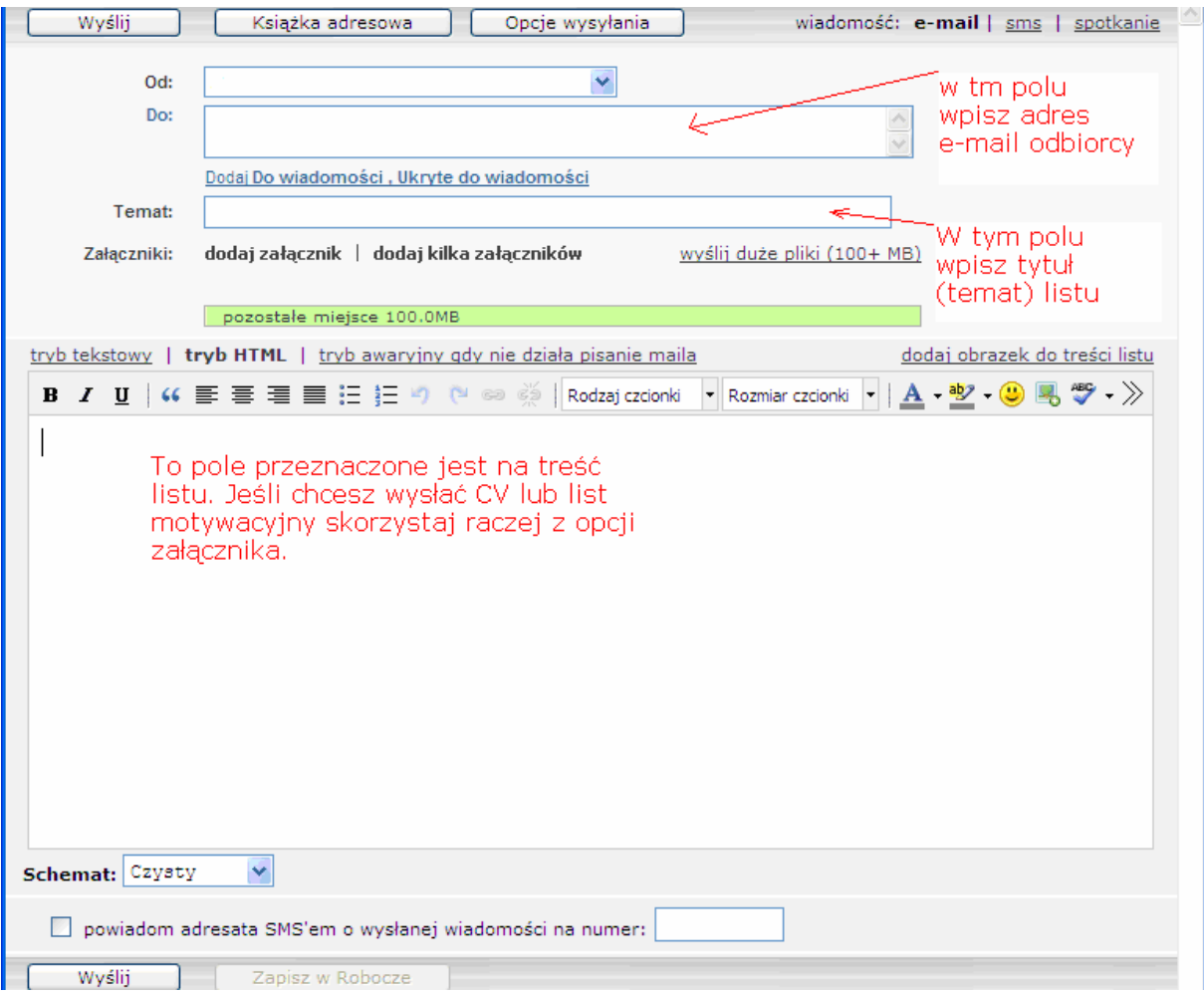

# **Społeczności internetowe i fora dyskusyjne**

Ciekawą możliwością jaką daje internet jest rejestracja na stronach tak zwanych społeczności internetowych, a więc grup skupiających ludzi zainteresowanych określoną tematyką. Istnieją społeczności związane z tematyką pracy i kariery, gdzie można założyć swój profil (który jest swojego rodzaju CV, wizytówką zawodową). Użytkownicy tego typu serwisów zamieszczają wiele ciekawych ofert pracy, można nawet otrzymać propozycję pracy bezpośrednio na swoją skrzynkę (tak zwani "łowcy głów" bardzo chętnie korzystają z takich rozwiązań i wyszukują interesujących użytkowników).

Dodatkowo, poprzez dyskusje na forach można nawiązać wiele ciekawych znajomości, które jak wiadomo pomagają w znalezieniu pracy.

Im wcześniej damy się poznać środowisku, do którego chcemy wejść, tym lepsze perspektywy mamy na później. Stosując ten sposób nie tylko poszerza się krąg znajomych z branży, ale również można pogłębiać swoją wiedzę związaną z wykonywaniem określonego zawodu. Użytkownicy takiego branżowego forum wymieniają się informacjami, pomagają sobie nawzajem rozwiązywać problemy zawodowe itd. Taka aktywność jest niezwykle pożyteczna i może przyczynić się do nawiązania interesujących znajomości i zawodowego rozwoju.

W serwisie GoldenLine użytkownicy mogą nawet wystawiać pracodawcom oceny pod kątem możliwości rozwoju w danej firmie, wynagrodzenia, atmosfery, dostępu do know-how i innych. Takie opinie to cenne źródło informacji dla osób rozważających zatrudnienie w danej firmie a ich wpływ na ostateczną decyzję na temat aplikowania bądź podjęcia pracy w danym miejscu może być bardzo duży.<sup>2</sup> Utworzenie profilu na portalach społecznościowych - przede wszystkim tych skupiających się wokół zagadnień związanych z życiem zawodowym, umożliwia czynny udział w dyskusjach i przedstawianie swoich przemyśleń (jeśli tego profilu się nie utworzy, uzyska się (w najlepszym wypadku) jedynie możliwość czytania wpisów innych użytkowników).

W ten sposób można też próbować znaleźć wiadomości o konkretnej firmie: warunkach pracy, kulturze organizacyjnej, poziomie zarobków itp.

Pamiętać jednak należy, że wszystko to, co napisze się i upubliczni w internecie może być wykorzystane także przeciwko autorowi wpisów.

Nigdy nie należy zakładać, że jest się zupełnie anonimowym w sieci. Nawet jeśli nie posługuje się swoim imieniem i nazwiskiem, istnieje możliwość identyfikacji.

Trzeba to uwzględnić zwłaszcza wtedy, gdy ma się ochotę napisać coś obraźliwego czy oczerniającego kogoś.

Dzięki profesjonalizmowi i dojrzałości w aktywności internetowej buduje się swój pozytywny wizerunek.

Tak jak w codziennym życiu zasady savoir vivre ułatwiają i regulują zachowania tak samo w sieci obowiązuje swoista etykieta (zwana powszechnie "netykietą" (net (ang.) sieć + etiquette (fr.) – formy zachowania się), czyli zbiór zasad przyzwoitego zachowania w Internecie. Najważniejsze elementy netykiety są następujące:

 $\overline{a}$ 

<sup>&</sup>lt;sup>2</sup> http://www.hrtrendy.pl/2011/12/05/budowanie-wizerunku-w-serwisach-spolecznosciowych/. Dostępna w dniu  $14.03.2012r$ 

- Zapoznaj się z "FAQ" danego kanału/forum/czatu (to zbiory często zadawanych pytań i odpowiedzi na nie, mające na celu udzielenie danemu użytkownikowi serwisu internetowego pomocy bez konieczności angażowania do tego jakichkolwiek osób) oraz Regulaminem i przestrzegaj zawartych tam zasad szczegółowych;
- Gdy wchodzisz na forum lub czat przywitaj się ze wszystkimi;
- Jeśli włączasz się do grupy dyskusyjnej, przeczytaj uważnie, co zostało powiedziane dotychczas, zanim wyślesz swoją pierwszą wypowiedź;
- NIE PISZ WIELKIMI LITERAMI OZNACZA TO, ŻE KRZYCZYSZ;
- Szanuj czas innych pisz zwięźle;
- Staraj się nie powodować kłótni, nie prowokować, nie obrażać; a z drugiej strony nie daj się prowokować i nie odpowiadaj na prymitywne i niekulturalne zaczepki słowne;
- · Nie zapominaj, że ten ktoś "po drugiej stronie" to też człowiek. Nie pisz tego, czego byś nie powiedział osobiście, prosto w oczy, w pokoju pełnym ludzi.

Największe obecnie serwisy społecznościowe to:

www.pl.linkedin.com www.goldenline.pl www.pl-pl.facebook.com www.profeo.pl www.nk.pl

# **Prywatne agencje pośrednictwa pracy**

Mogą działać zgodnie z prawem wtedy, gdy uzyskają wpis do rejestru agencji pośrednictwa pracy. Działanie agencji opiera się głównie na poszukiwaniu pracowników, którzy spełniają wymagania konkretnego pracodawcy. Wyszukują osoby spełniające określone kryteria, często przeprowadzają wstępną rekrutację i selekcje, a następnie przedstawiają zleceniodawcy – pracodawcy – osoby, które w największym stopniu spełniają postawione przez niego wymagania.

Każda agencja posiada swoją bazę danych osób poszukujących pracy i warto znaleźć się w takiej bazie. Nigdy nie wiadomo, czy pracodawca nie szuka właśnie takiej osoby jak my. Rejestr agencji zatrudnienia można znaleźć na stronie: www.kraz.praca.gov.pl

#### **Szukanie pracy za granicą**

Poszukiwanie pracy poza granicami naszego kraju można rozpocząć także wykorzystując komputer podłączony do internetu. Na początek warto skorzystać z EURES, czyli sieci współpracy publicznych służb zatrudnienia i ich partnerów na rynku pracy, wspierającej mobilność w dziedzinie zatrudnienia na poziomie międzynarodowym, w krajach Europejskiego Obszaru Gospodarczego czyli w krajach Unii Europejskiej oraz Norwegii, Islandii, Liechteinsteinie, a także w Szwajcarii.

Oferty pracy dostępne w portalu EURES (www.eures.praca.gov.pl) zamieszczają członkowie i partnerzy sieci EURES, a zwłaszcza europejskie publiczne służby zatrudnienia. Korzystają one z portalu EURES w celu zamieszczenia ofert pracodawców zainteresowanych rekrutacją pracowników z innych krajów europejskich.

Oferty dotyczą wielu różnych zawodów oraz obejmują propozycje pracy stałej i sezonowej. W każdej ofercie widnieją informacje dotyczące sposobu złożenia zgłoszenia oraz osoby, z którą należy się skontaktować. Europejskie służby zatrudnienia codziennie aktualizują bazę danych EURES, co sprawia, że znajdujące się w niej oferty pracy pozostają w systemie tylko tak długo, póki są aktualne.

Na tej stronie znajdują się także poradniki o warunkach życia i pracy w innych krajach, informacje o międzynarodowych targach pracy itp.

#### **Kreator CV**

Dobre CV to klucz do zaproszenia na rozmowę kwalifikacyjną. Curriculum Vitae (CV) inaczej życiorys zawodowy jest, przy większości stanowisk, dokumentem niezbędnym do ubiegania się o pracę. Dobrze sporządzony przyniesie korzyści i da szansę na udowodnienie swojej wartości.

Wiele osób ma trudności ze sporządzeniem tego dokumentu, dlatego warto czasem rozważyć możliwość skorzystania z tzw. kreatorów cv, które można znaleźć na wielu stronach internetu. Umożliwiają one przygotowanie dokumentów aplikacyjnych, bez konieczności samodzielnego tworzenia stylu dokumentu (po prostu wybiera się jeden z kilku wzorów) a zadaniem użytkownika jest "jedynie" wprowadzenie danych w okna formularza:

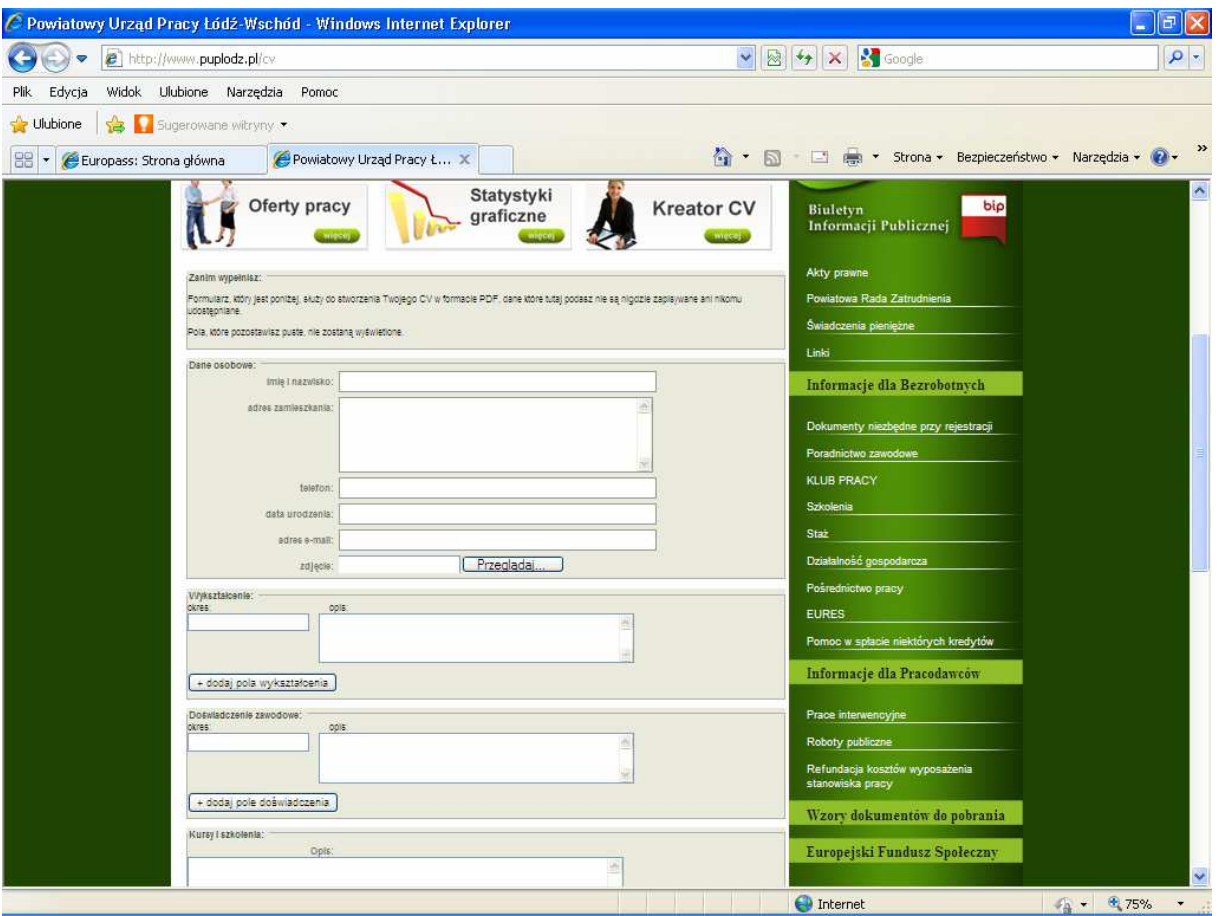

Powyższy przykład został zaczerpnięty ze strony Powiatowego Urzędu Pracy Łódź Wschód http://www.puplodz.pl/cv

Osoby starające się o podjęcie pracy w krajach unijnych mogą na stronie http://europass.cedefop.europa.eu/pl/home skorzystać z bezpłatnego formularza, za pomocą którego stworzą tzw. europejskie cv (EUROPASS). Według władz Unii Europejskiej standardowy wzór życiorysu niweluje problemy przy próbie podjęcia pracy w krajach wspólnoty. <sup>3</sup>

 3 Owczarz A.: Jak wykorzystać internet w poszukiwaniu pracy? Wyd. Helion, Gliwice 2005, s.231.

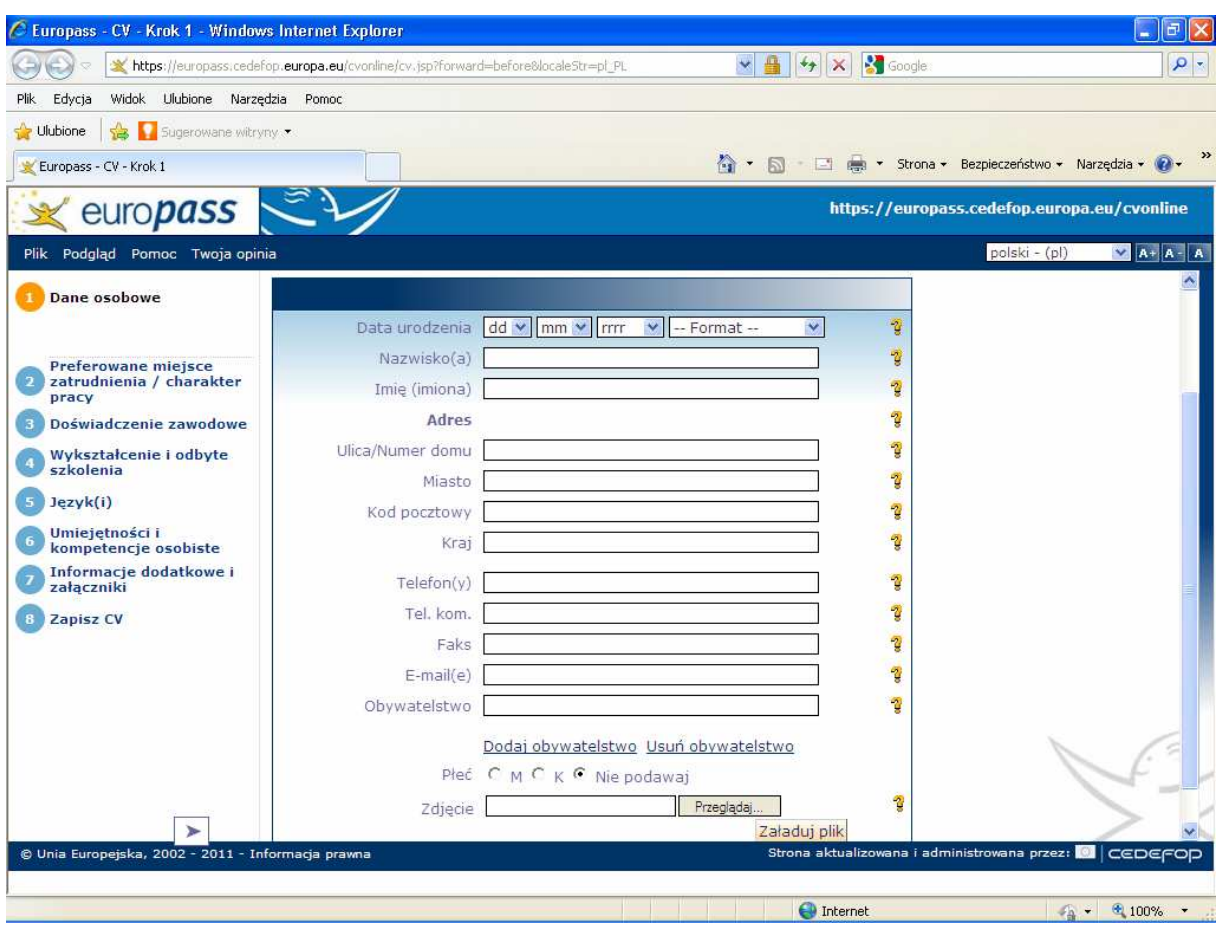

Aplikacje internetowe przeważnie pozwalają zapisać swoje cv na dysku w formacie "PDF" czy "doc".

# **Inne przydatne strony internetowe:**

www.wup.lodz.pl – strona Wojewódzkiego Urzędu Pracy w Łodzi. Znajdują się na niej m.in. poradniki dla osób bezrobotnych, opisy kierunków studiów, ulotki informacyjne o zawodach, informacje o projektach realizowanych w ramach Europejskiego Funduszu Społecznego itp.

www.inwestycjawkadry.info.pl - informacje dotyczące szkoleń wraz z zasadami rejestracji oraz uczestnictwa w nich. Umieszczone są tutaj oferty z całej Polski, które dotyczą szerokiego spektrum zagadnień i skierowane są do większości dzisiejszych branż. Dzięki łatwej do zrozumienia kategoryzacji szkoleń oraz przyjaznej wyszukiwarce można łatwo wybrać dla siebie właściwą i najbardziej odpowiednią ofertę.

www.ohp.pl – Ochotnicze Hufce Pracy to państwowa jednostka, do której głównych zadań należy: wspomaganie systemu oświaty poprzez aktywizację społeczną, zawodową i ekonomiczną młodzieży, podejmowanie działań zmierzających do podwyższania kwalifikacji zawodowych lub przekwalifikowania, wspieranie inicjatyw służących przeciwdziałaniu bezrobociu i wychowaniu w procesie pracy, w tym organizowanie zatrudnienia oraz organizowanie międzynarodowej współpracy młodzieży. Adresatem oddziaływań OHP są trzy grupy młodzieży w wieku 15-25 lat. Na portalu znajdują się m.in. oferty pracy i kursy zawodowe.

Opracowanie: Mariusz Kubat

Bibliografia:

Owczarz A.: Jak wykorzystać internet w poszukiwaniu pracy? Wyd. Helion, Gliwice 2005.

Strony www dostępne 16.03.2012r.:

http://europass.cedefop.europa.eu/pl/home www.bazafirm.pl www.bdi.com.pl www.biedronka.pl www.eures.praca.gov.pl www.firma.egospodarka.pl www.gazeta.pl www.gazetapraca.pl www.goldenline.pl www.hrtrendy.pl www.interia.pl, www.inwestycjawkadry.info.pl www.jobmed.pl www.jobpilot.pl www.jobs.pl www.jobs4.pl www.kraz.praca.gov.pl www.nk.pl www.ohp.pl www.onet.pl www.pkt.pl www.pl.linkedin.com www.pl-pl.facebook.com

www.praca.pl www.praca5.pl www.pracuj.pl www.profeo.pl www.przedstawiciele.pl www.psz.praca.gov.pl www.puplodz.pl/cv www.spawacz.pl www.tlen.pl, www.wp.pl, www.wup.lodz.pl www.zielonalinia.gov.pl www.zumi.pl